## **Come recuperare la password**

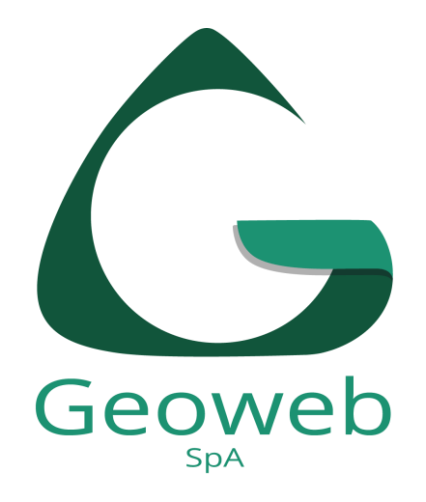

## Non ricordi la password e hai superato i 3 tentativi di accesso consentiti? Clicca su **Recupera Password**

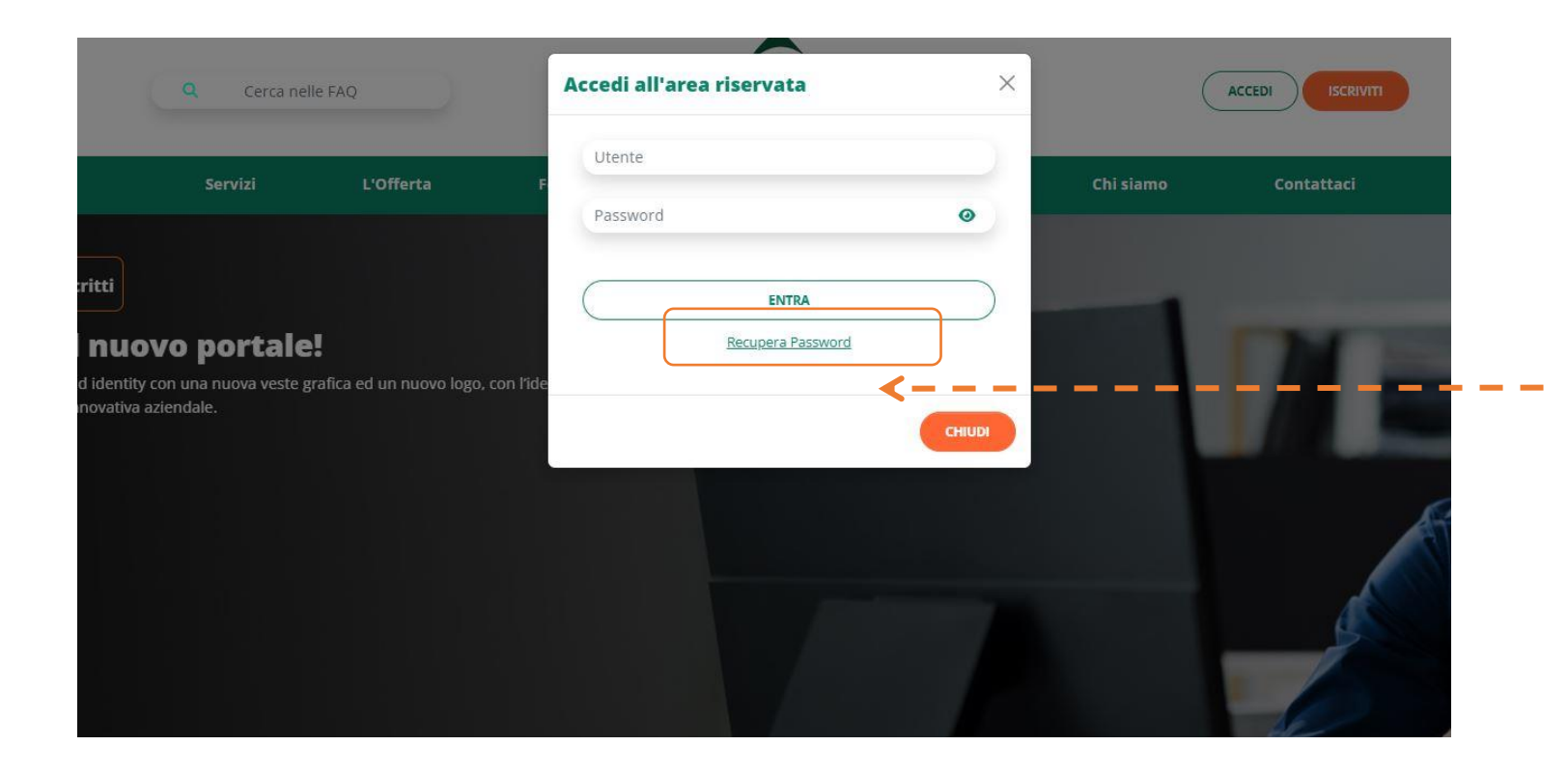

Compila i campi richiesti e, successivamente, clicca su **«Non sono un robot»**  prima di inviare la conferma

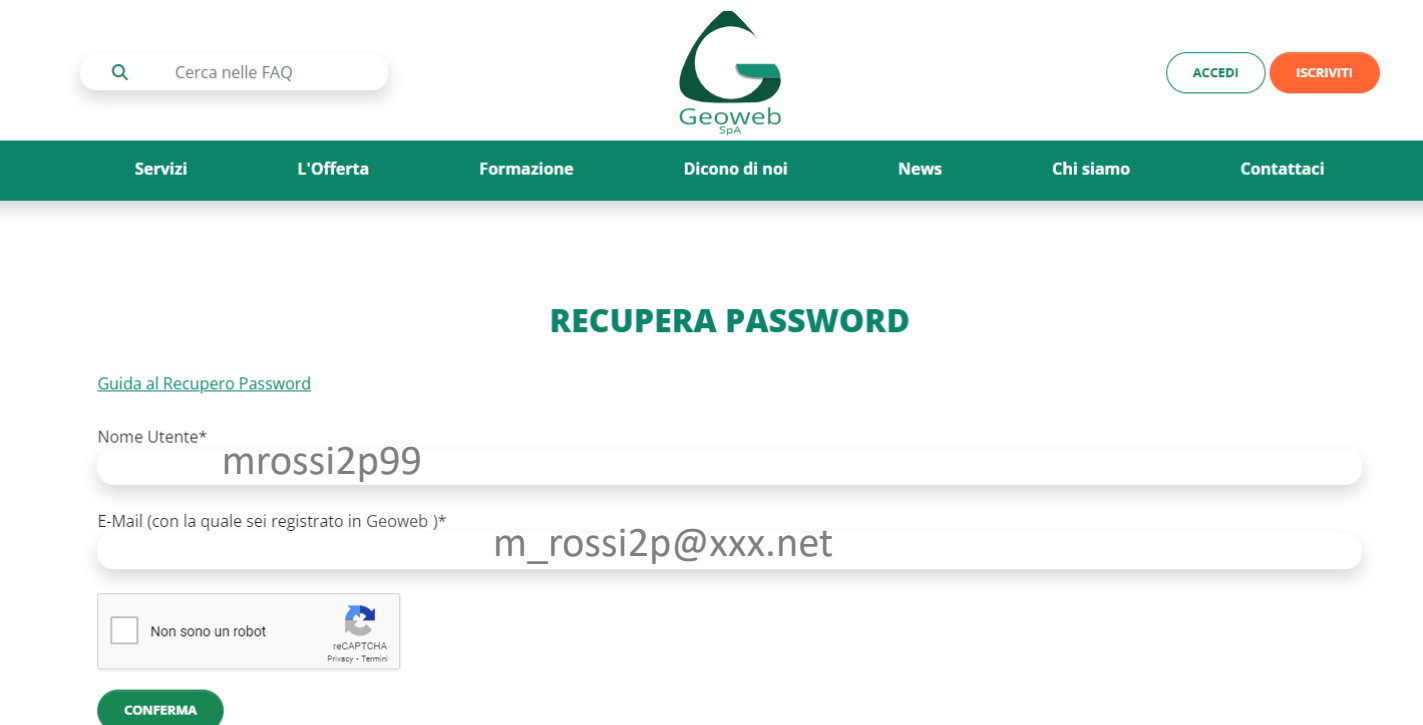

Riceverai quindi, al tuo indirizzo email, una **password provvisoria** che dovrà essere cambiata al primo accesso

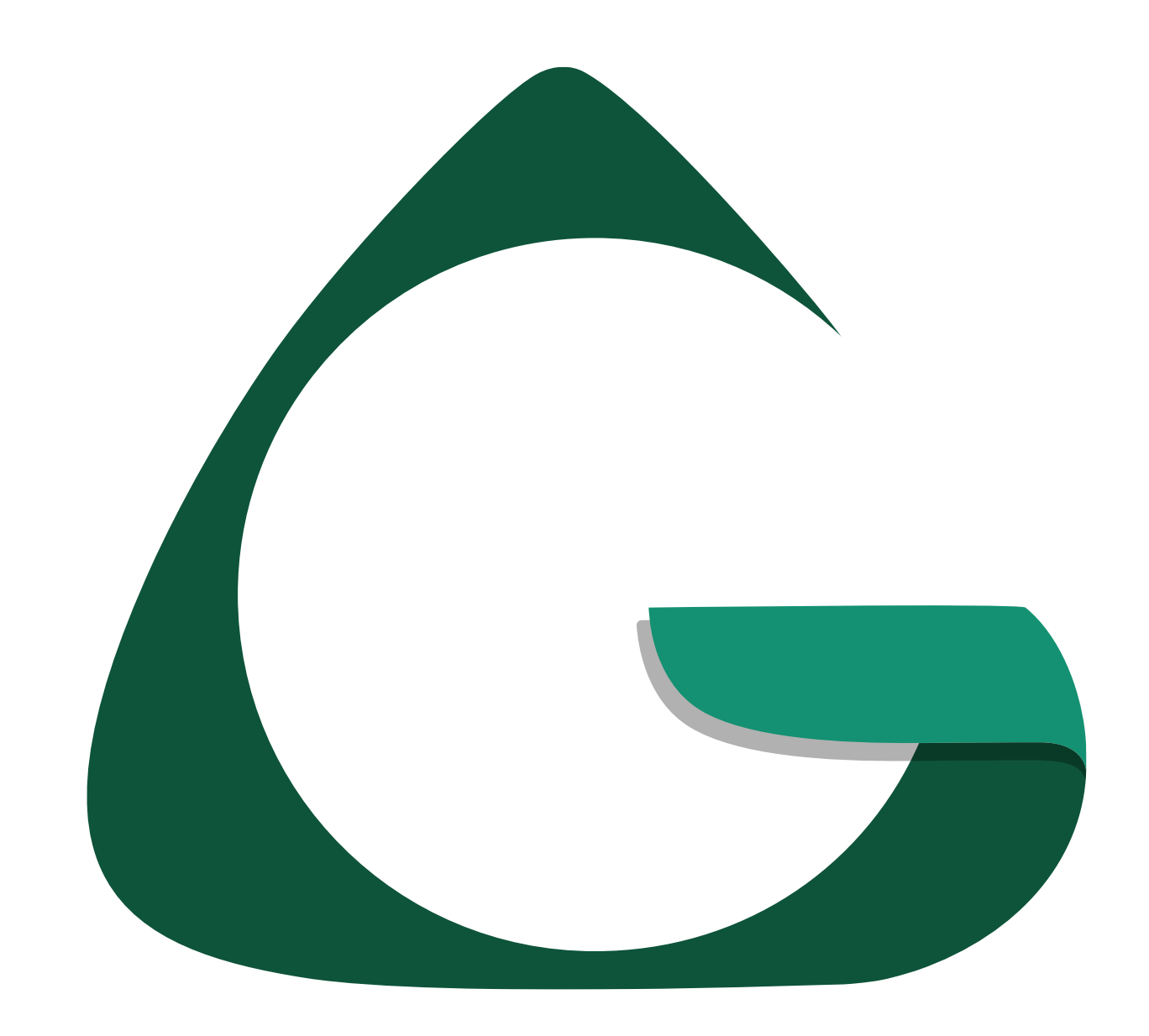